## **Manage Alerts**

From the dash homepage, you can conveniently view alerts for the dash modules to which you have access. These alerts let you know if there are any records, listings, transactions or actions that require your attention.

Alerts are color-coded to align with the module that the alert is for and will only display if at least one item matches the alert criteria.

Alerts are located towards the top of your dash homepage.

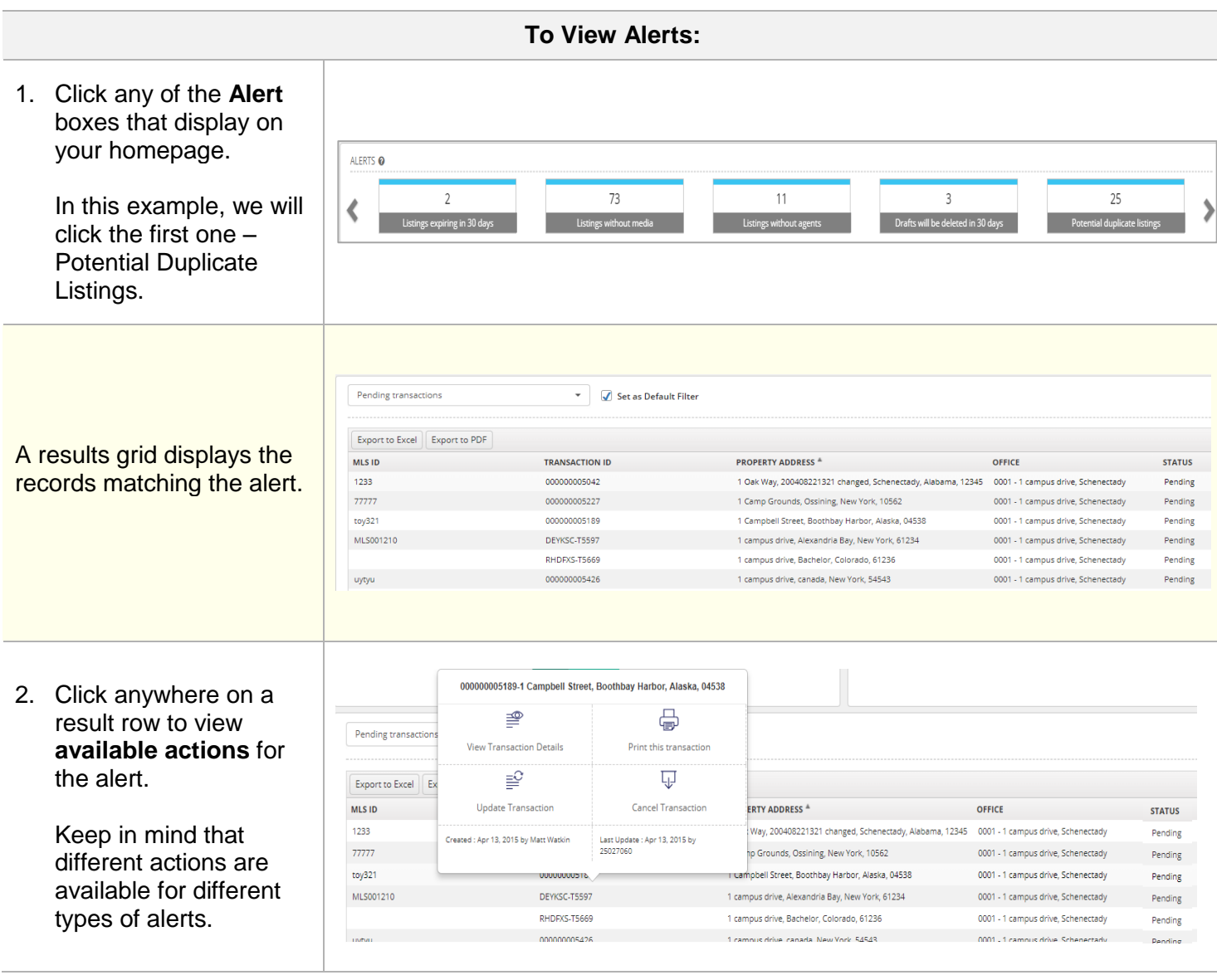

**To Set Up Alerts:**

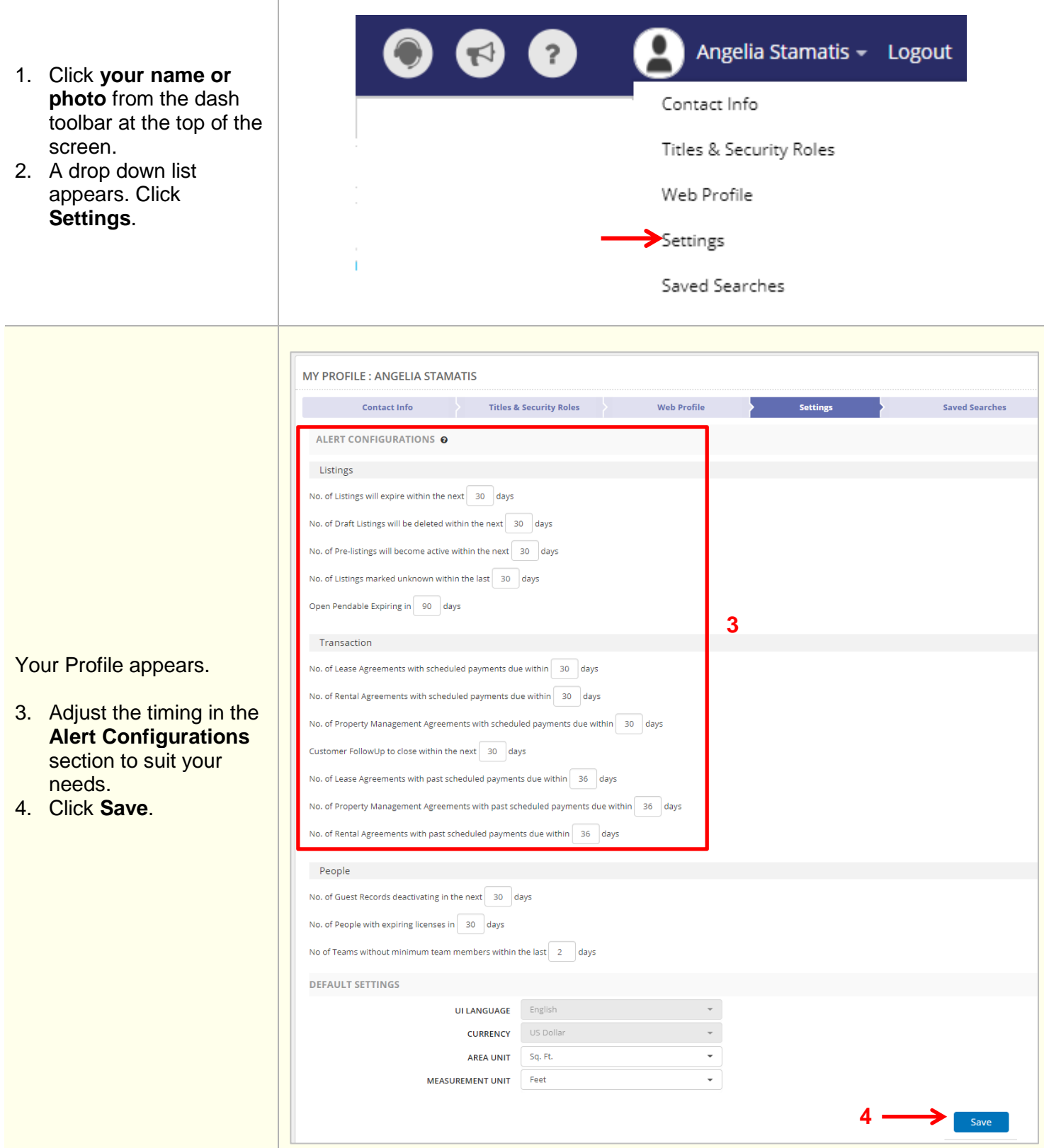